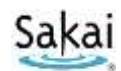

# **Sakai at Durham Tech Credit Classes: Getting Started with Sakai**

#### **What is Sakai?**

Sakai is a system for accessing course materials online. Instructors use Sakai in a variety of ways – for example, to provide course information, handouts, assignments, tests, grades, or online discussions. To learn more, watch the brief Sakai Tour [for Students video](http://www.youtube.com/watch?v=C3ESQVo6gqY) [youtu.be/C3ESQVo6gqY]

#### **When can I access my course on Sakai?**

Course sites on Sakai usually become available **on the course start date** to students who have registered and paid.

**NOTE:** If you don't see your course listed in Sakai, check with your instructor to make sure he/she is using Sakai and to find out when he/she will make the course site visible to students.

#### **What computer hardware and software do I need to use Sakai?**

To access a course on Sakai you need:

- a computer (PC or Mac) with high-speed Internet access
- a ConnectMail email account (provided by Durham Tech)
- a reasonably current web browser (Firefox or Chrome are recommended) [Download](https://www.mozilla.org/en-US/firefox/new/) Firefox [www.mozilla.org/en-US/firefox/new/] [Download Chrome](https://www.google.com/chrome/browser/) [www.google.com/chrome/browser/]
- JavaScript and cookies enabled

#### **How do I log in to Sakai?**

#### *To log into Sakai, you will use the SAME user name and password you use for WebAdvisor!*

- Go to the [Sakai log in page](https://sakai.durhamtech.edu/) [sakai.durhamtech.edu]
- Enter your Durham Tech user name and password:
	- o Your **user name** is the same one you use for WebAdvisor:

Last name + first initial + last 4 digits of your Durham Tech ID number *Example: doej1234* 

- *If your last name is long, your user id contains only the first 15 characters*
- *User names do not contain spaces, hyphens, apostrophes, or other special characters*
- o Your **password** is the same one you use for WebAdvisor, ConnectMail, and other college systems.

*Note:* If you can't remember your password, don't worry—just follow the steps below.

#### **What if I forget my password?**

- Go to the **Sakai log in page** [sakai.durhamtech.edu]
- Click the "**Reset Password**" link. Follow the prompts to reset your password.
- **IMPORTANT:** Changing your Sakai password automatically changes your WebAdvisor and ConnectMail passwords too.

#### **Need help resetting or setting up your password?**

- Visit [Instructions for resetting your password \(PDF\)](http://tinyurl.com/reset-dtcc)[tinyurl.com/reset-dtcc]
- If you encounter problems resetting your password, contact Durham Tech's ITS help desk at [helpdesk@durhamtech.edu](mailto:helpdesk@durhamtech.edu) or 919-536-7200 x6111

# **What do I do after logging in?**

*Sakai Tutorial: The first time you log in, a brief tutorial appears that gives basic info about using Sakai.* 

Each time you log into Sakai, you land in the "**Home**" area, where you can access your courses and store private files. Home also displays an aggregated Calendar and Recent Announcements from all of your course sites.

*The first time you log into Sakai:* On the menu to the left, click on "**Account**" to verify your email address. Emails your instructor sends to you through Sakai will go to this address.

If your email address is missing or incorrect, contac[t helpdesk@durhamtech.edu](mailto:helpdesk@durhamtech.edu)

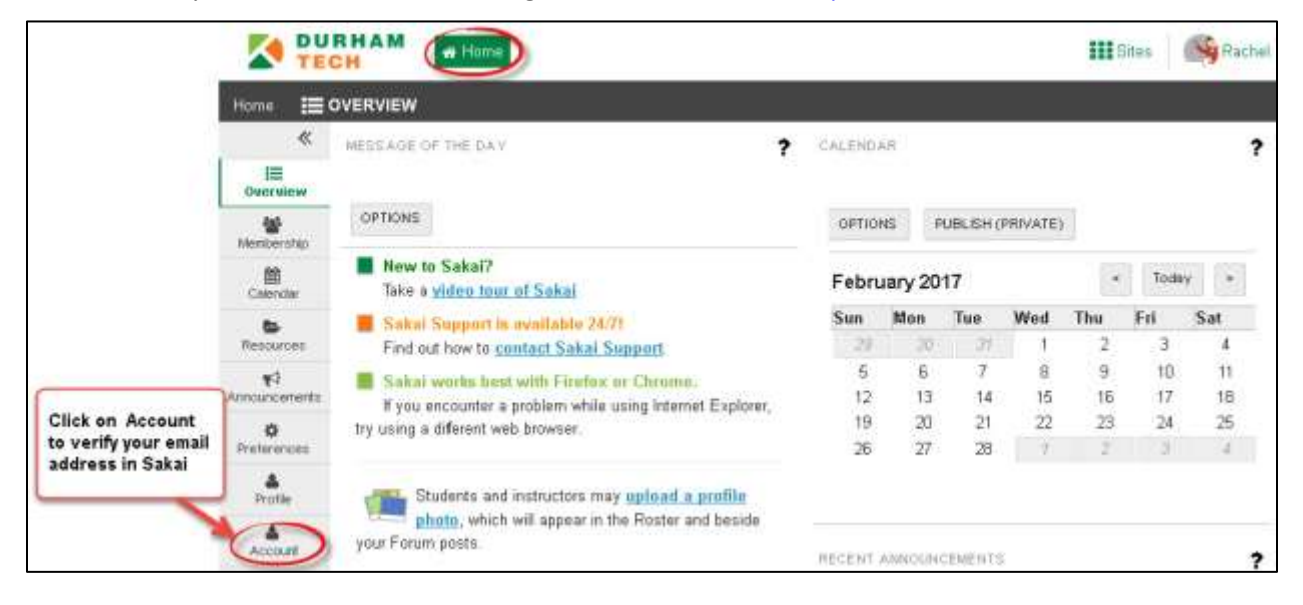

## **How do I access my courses in Sakai?**

Click on the "**Sites**" link at the top of the screen (in the right corner) to see a list of all course sites you have access to. Then click on any course title to go into that course.

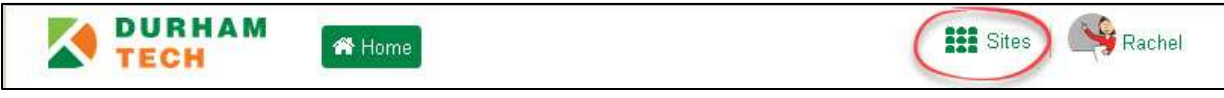

*REMEMBER:* If you don't see your course listed in Sakai, check with your instructor to make sure he/she is using Sakai and to find out when he/she will make the course site visible to students.

## **Where do I go for help?**

If you need help with Sakai, several options are available:

- **Check with your instructor:** Your instructor needs to know if you're having a problem that may affect your ability to complete your assignments.
- **Visit the [Sakai Help for Students](https://courses.durhamtech.edu/wiki/index.php/Sakai_Help_for_Students) web site** [tinyurl.com/dtcc-sakai-help]
- **Contact the [Sakai Help Desk](http://tinyurl.com/sakai-helpdesk)** which is available to assist students 24 hours, 7 days a week:
	- o **Online/Chat:** tinyurl.com/sakai-helpdesk
	- o **Phone**: 1-866-517-3568 (toll-free)
- **Durham Tech's Instructional Technologies team can assist you during normal business hours:**
	- o **Email**: **[sakaihelp@durhamtech.edu](mailto:sakaihelp@durhamtech.edu)**
	- o **Phone**: 919-536-7213